# **Braun DigiFrame 7030 ‐ Návod k použití**

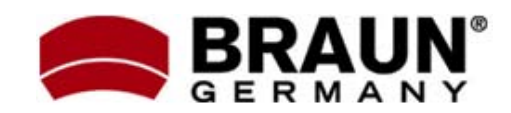

Děkujeme Vám za zakoupení digitálního fotorámečku zn. Braun. Pro jeho správné ovládání a zabezpečení dlouhé životnosti si před prvním použitím pečlivě přečtěte následující návod.

## **<sup>Č</sup>ištění rámečku: Bezpečnostní upozornění:**

Dodržováním následujících jednoduchých pravidel se vyhnete riziku vzniku úrazu při práci s Vaším novým digitálním fotorámečkem…

- ‐ Nevystavujte zařízení dešti a nadměrné vlhkosti, nebezpečí vzniku požáru a úrazu elektrickým proudem.
- ‐ Zařízení nerozdělávejte (nebezpečí úrazu el. proudem), uvnitř nejsou žádné součásti určené k manipulaci koncovým uživatelem. Zásahy do zařízení přenechejte v případě potřeby výhradně odbornému servisu.
- 
- ‐ Před prováděním čištění a údržby odpojte zařízení od el. proudu.
- ‐ Nezakrývejte větrací otvory.
- ‐ Chraňte před přímým slunečním zářením a jinými zdroji tepla.
- ‐ Napájecí kabel chraňte před poškozením.
- ‐ Zařízení napájejte výhradně dodaným adaptérem. Použitím jiného zdroje napětí dochází ke ztrátě záruky.
- od zdroje el. napětí.

LCD obrazovka je skleněná – zacházejte s ní opatrně. Vyhnete se tak jejímu poškrábání nebo rozbití. Pro odstranění prachu nebo otisků prstů používejte měkkou, neabrazivní tkaninu (vhodná je např. speciální tkanina pro čištění objektivů). Pokud používáte komerční sady pro čištění LCD obrazovek, nikdy neaplikujte čistící tekutinu přímo na obrazovku. Naneste malé množství na měkkou tkaninu a tou obrazovku vyčistěte.

Rámeček okolo obrazovky lze vyčistit měkkou tkaninou, lehce zvlhčenou vodou.

### **Funkce rámečku:**

- ‐ Prohlížení obrázků ve formátu JPEG (až 16Mpix), přehrávání videoklipů a přehrávání hudby ve formátu MP3 bez použití počítače. (video a MP3 podporují pouze vybrané modely – viz. specifikace na obalu zařízení)
- ‐ Zařízení je určeno pro vnitřní použití. ‐ Vestavěná čtečka paměťových karet SD, MMC, MS, MS Pro, MS Duo a Compact Flash (pouze některé modely)
	- ‐ Automatické přehrávání obrázků formou prezentace, s hudbou na pozadí (pouze modely s podporou MP3)
	- ‐ Přehrávání video ve formátu AVI/MJPEG (pouze modely s funkcí Video/MP3)
- ‐ Hlavní funkce ovladatelné přímo na těle Pokud zařízení nepoužíváte, odpojte jej energy zařízení nepoužíváte, odpojte jej energy zařízení nepoužíváte, o<br>A zdroje electricia pomocí DO.
	- Jasný obraz na TFT LCD monitoru
- **Čištění LCD obrazovky:** ‐ Rozhraní USB 2.0 pro propojení s fotoaparátem
	- ‐ Integrovaná vnitřní paměť

#### **Obsah balení:**

- ‐ Digitální fotorámeček
- ‐ Napájecí adaptér
- ‐ Tento návod k použití
- ‐ Dálkové ovládání

Příprava fotorámečku k prvnímu použití dle

- 1. Připojte k digitálnímu fotorámečku dodaný napájecí adaptér a zapojte ho do zdi.
- 2. Vložte do příslušného slotu čtečky paměťovou kartu:
	- Slot1: SD, MMC, MS, MS Pro, MS Duo
	- na její správnou orientaci. Nepoužívejte násilí – hrozí poškození.
- 3. Dlouze stiskněte vypínač na těle rámečku (cca 2s). Rozsvítí se kontrolka LED a fotorámeček automaticky přejde do režimu prezentace fotografií.
- 4. Pro přehrávání jednotlivých obrázků stiskněte tlačítko EXIT. V zobrazené nabídce náhledů se nyní můžete pohybovat šipkami . Vybraný obrázek zobrazíte tlačítkem PLAY (>=) na těle rámečku nebo tlačítkem ENTER na dálkovém ovladači.
	- ‐ Pozn.: Před prvním použitím dálkového ovladače odstraňte ochrannou fólii, která brání předčasnému vybíjení bat.
- **Výměna baterie <sup>v</sup> dálkovém ovladači:** 5. Pro restart režimu prezentace stiskněte na rámečku opakovaně tlačítko PLAY (>=) nebo použijte tlačítko SLIDESHOW na dálk.ovl.<br>1. Uchopte ovladač, aby směřoval tlačítky dolů

Tlačítka ovládání jsou umístěna na horní straně digitálního fotorámečku. Většinu funkcí lze přitom ovládat oběma způsoby ‐ tlačítky na těle rámečku i pomocí dálkového ovladače. Jejich funkce přitom bývá zpravidla zachována bez ohledu na momentální pozici v nabídce.

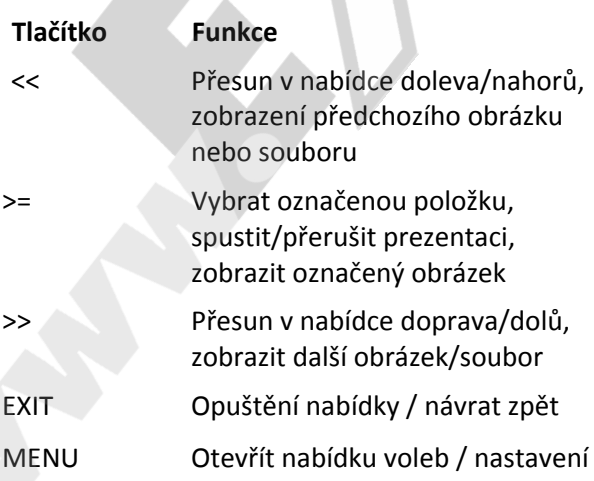

#### **Uvedení do provozu: Použití dálkového ovladače**

následujících bodů je velmi jednoduchá… Vzhled dodaného dálkového ovladače se může mírně lišit od uvedeného zobrazení, avšak funkce a princip jeho použití bude vždy stejný…

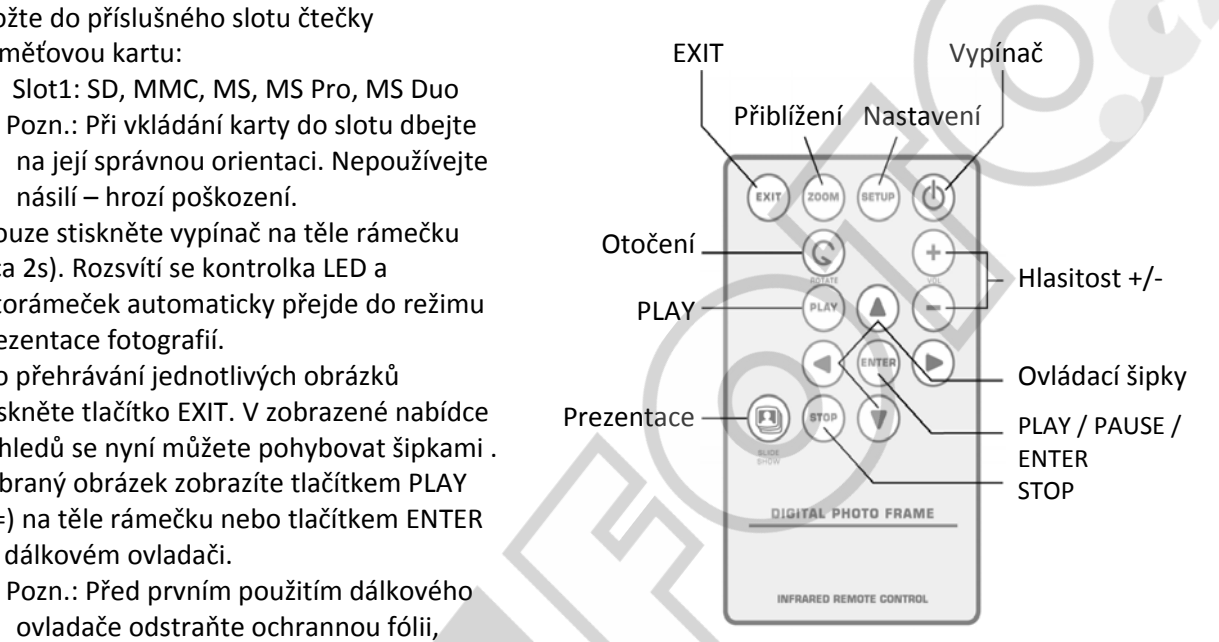

- 
- 2. Odstraňte kryt baterie
- 3. Vložte novou lithiovou baterii (typ CR2025). Dbejte <sup>p</sup>ř<sup>i</sup> tom na její správnou polarizaci. **Ovládání fotorámečku**
	- 4. Vraťte bateriový kryt.

#### **Zobrazení nabídky nastavení:**

Pro zobrazení nabídky nastavení přidržte stisknuté tlačítko EXIT nebo stiskněte SETUP. Používat můžete tlačítka na těle rámečku nebo na DO.

### **Výběr** paměťové karty (nabídka "Storage"):

Pomocí menu pro výběr paměť.karty (Select Card) můžete zvolit, jestli se budou načítat data z integrované paměti nebo paměťové karty.

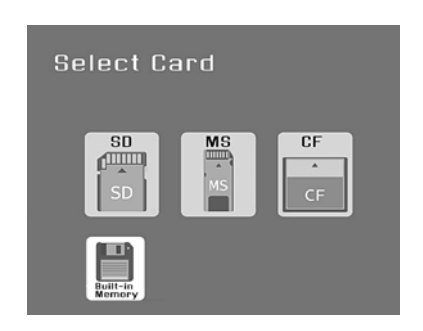

- 1. Pro aktivaci menu pro výběr paměť. karty vložte do slotu čtečky novou paměťovou kartu nebo opakovaným stiskem tlačítka EXIT přejděte do hlavní nabídky.
- 2. Pomocí šipek VLEVO a VPRAVO označte požadovanou paměťovou kartu nebo integrovanou paměť.
- 3. Stiskem ENTER volbu potvrďte. Tím přejdete do nabídky pro volbu režimu.

### **Zobrazení náhledů (nabídka "Thumbnail"):**

V nabídce náhledů se zobrazí miniatury všech obrázků, uložených na vybraném médiu (paměť. kartě). Nabídka slouží pro zobrazení jednotlivých obrázků nebo pro spuštění funkce prezentace.

- 1. Pomocí šipek DOLEVA/DOPRAVA listujete mezi dostupnými obrázky.
- 2. Pro spuštění prezentace od zvýrazněného obrázku stiskněte tlačítko ENTER.
- 3. Pro ukončení prezentace a návrat do nabídky náhledů stiskněte EXIT.

#### **Prezentace obrázků (nabídka "Slidshow"):**

- 1. Přehrávání obrázků v režimu prezentace se automaticky spustí ihned po vložení paměťové karty.
- 2. V pravém dolním rohu obrazovky se zobrazuje datum pořízení fotografie (lze vypnout).
- 3. Při přepínání mezi obrázky budou použity přechodové efekty.
- 4. Pro přechod do nabídky funkcí použijte tlačítko MENU/ENTER.
- 5. Pro výběr požadované funkce použijte šipky DOLEVA/DOPRAVA.

### **Kalendář (nabídka "Calendar"):**

V tomto režimu se bude na pravé straně obrazovky zobrazovat kalendář s aktuálním datumem a časem, zatímco v levé části poběží prezentace vašich fotografií.

#### **Zobrazení jednotlivých obrázků (nabídka "Photo View"):**

Pro zobrazení jednotlivých obrázku bez funkce prezentace postupujte následovně…

- 1. V nabídce náhledů označte pomocí šipek požadovaný obrázek a stiskněte ENTER.
- 2. Předchozí obrázek zobrazíte stiskem tlačítka VLEVO.
- 3. Pro zobrazení následujícího obrázku stiskněte tlačítko VPRAVO.
- 4. Pro ukončení režimu celé obrazovky a návrat do režimu náhledů stiskněte EXIT.

### **Otáčení obrázků**

Pomocí dálkového ovladače je možné otáčet právě prohlížený obrázek v režimu celé obrazovky. Pro otočení zobrazeného snímku o 90 stupňů proti směru hodinových ručiček stiskněte tlačítko ROTATE.

#### **Nastavení fotorámečku (nabídka "Settings"):**

Z hlavní nabídky vyberte pomocí šipek DOLEVA/DOPRAVA položku "Settings" a stiskněte ENTER.

- a) Language (Jazyk):
	- ‐ Pomocí šipek NAHORU/DOLŮ označte položku Language
	- ‐ Pomocí šipek VLEVO/VPRAVO nastavte požadovaný jazyk
	- ‐ Volbu potvrďte stiskem ENTER. Vámi zvolený jazyk bude aktivován
- b) Time Format (tvar čas.údajů):
	- ‐ Pomocí šipek NAHORU/DOLŮ označte položku Time Format, vpravo se zobrazí akt. nastavení (24h formát)
	- ‐ Pomocí šipek VLEVO/VPRAVO nastavte formát (24h/12h)
	- ‐ Volbu potvrďte stiskem ENTER.
- c) Date Format (tvar datumu):
	- ‐ Pomocí šipek NAHORU/DOLŮ označte položku Date Format, z výroby je nastavený formát YYYY/MM/DD
	- ‐ Pomocí šipek VLEVO/VPRAVO nastavte požadovaný formát a potvrďte stiskem ENTER.
- - ‐ Pomocí šipek NAHORU/DOLŮ označte položku LCD Brightness
	- nastavte požadovaný jas displeje
	-
- e) Date & Time Format (datum a čas):
	- ‐ Pomocí šipek NAHORU/DOLŮ označte položku Date & Time
	- ‐ Stiskem ENTER aktivujte režim nastavení
	- ‐ Nastavte datum a čas (pomocí šipek NAHORU/DOLŮ přepínáte mezi jednotlivými položkami, DOLEVA/DOPRAVA nastavuje konkrétní hodnoty)
	- Volbu potvrďte stiskem ENTER.
- f) Return (návrat):
	- ‐ Pro návrat do hlavní nabídky označte položku RETURN a stiskněte ENTER.

### Funkce: Režim prezentace **Často kladené otázky ‐ FAQ:**

## *Vložil jsem do rámečku paměťovou kartu, nevidím* však žádné obrázky. Co mám dělat?

1) Ujistěte se, že Vaše zařízení tento typ paměťové karty opravdu podporuje a obrázky, které chcete prohlížet jsou ve formátu JPEG. 2) Vypněte rámeček a ujistěte se, že je karta vložena do správného slotu a správným způsobem 3) Zapněte rámeček. Po několika vteřinách by se mělo spustit přehrávání obrázků. Stiskněte EXIT a v nabídce pro volbu média vyberte požadovanou paměťovou kartu. Potvrďte ENTER. Na další nabídce vyberte režim PHOTO. Pokud se přesto problém nevyřešil, zkuste použít jinou kartu.

### *Proč se některé obrázky načítají rychleji a některé pomaleji?*

Obrázky ve vysokém rozlišení jsou větší, a proto se načítají delší dobu. Přehrávané obrázky zmenšete nebo foťte v nižším rozlišení (viz návod k Vašemu fotoaparátu).

#### d) LCD Brightness (Jas LCD displeje): *Mohu vložit více paměťových karet najednou?*

Ano. Před vkládáním nové paměťové karty mějte fotorámeček zapnutý – automaticky se zobrazí ‐ Pomocí šipek VLEVO/VPRAVO nabídka pro výběr právě používané karty.

#### ‐ Volbu potvrďte stiskem ENTER. *Lze přehrát všechny JPEG a MJPEG soubory?*

Nemusí. Podporovány jsou standardně pořízené soubory přímo z fotoaparátu. Rámeček může mít problém s přehráním souborů upravených grafickým software nebo stažených z internetu.

#### **Technická specifikace:**

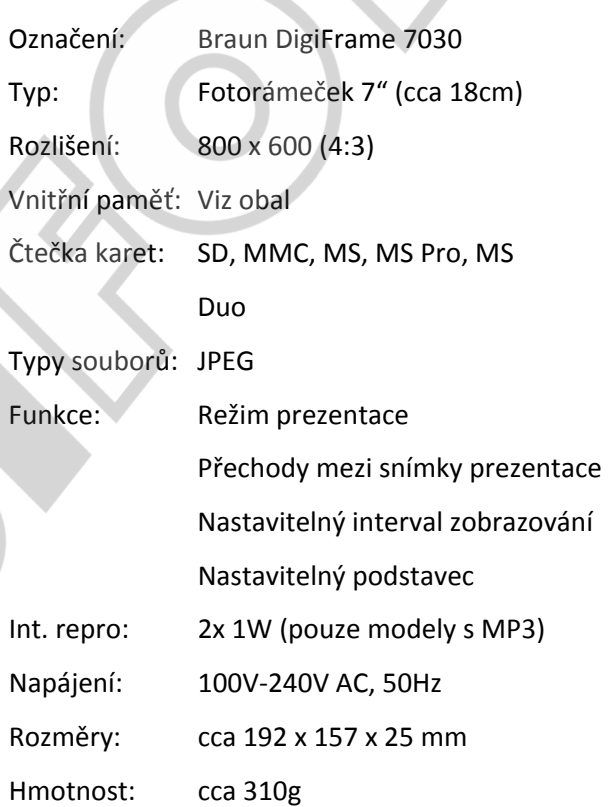